# 物流规则维护**(FRM0150)**

说明:设置物品流程规则,如收货、发料、送货等。

### 栏位:

- 从仓库:输入起始仓库码。
- 至仓库:输入截止仓库码。
- 交易码:物品流程交易码,如收货。

#### 操作方法:

- 1、新建:建立物品流程
- 1) 从仓库栏位输入物品起始仓库码(或点击从仓库栏位右边第二个浏览键 … 打开仓库档 案窗口作选择);
- 2) 至仓库栏位输入物品截止仓库码(或点击至仓库栏位右边第二个浏览键 … 打开仓库档 案窗口作选择);
- 3) 交易码栏位输入物品流程交易码,如发料;
- 4) 点击"新建";
- 5) 选择相应的物品流程属性(如生产发料);
- 6) 输入物品流程说明(如:物料由原料仓发至 -> 生产线);
- 7) 区域码栏位输入流程执行所属的区域码(点击浏览键 … 作选择):
- 8) 确认以上内容点击"保存"。(放弃点击"取消") 如下图 :

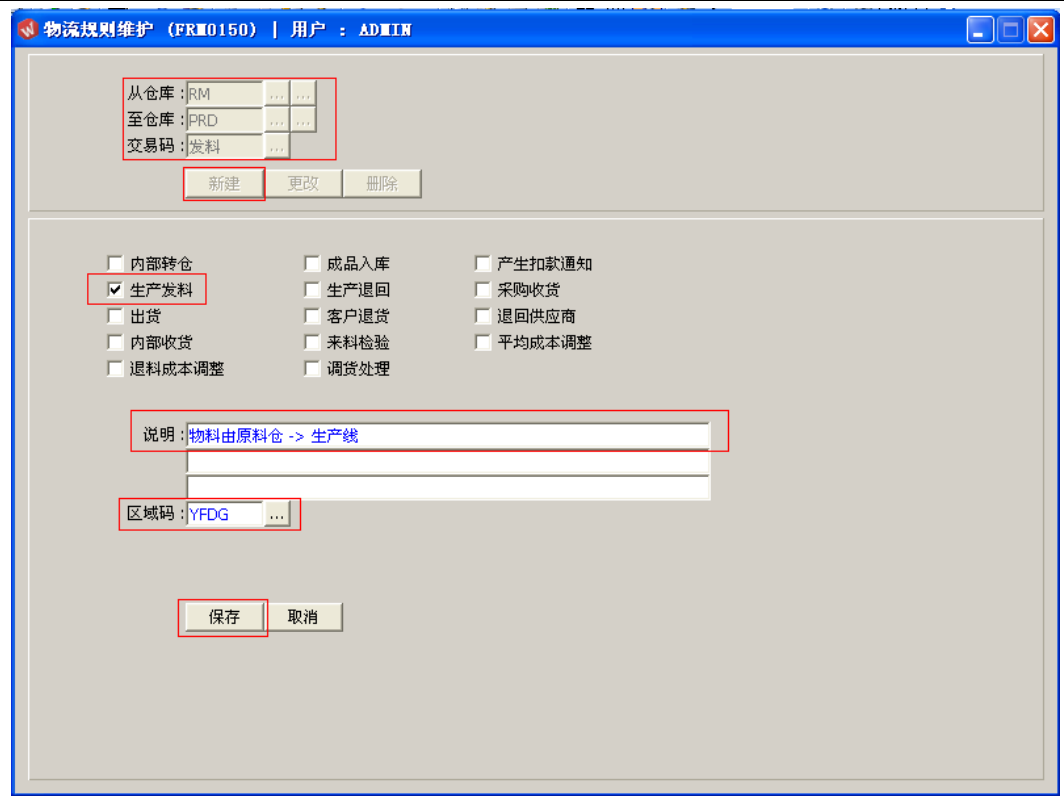

- 栏位右边显示浏览功能键" 出 "的项目,可点击它打开浏览窗口作选择性的输入。
- 保存后,如发现交易码错误,可通过"删除"功能键将流程删除后,再新建。
- 2、更改:如需对物品流程的属性、说明、区域码作修改可点击此功能键操作。 点击从仓库栏位右边第一个浏览键输 …, 打开物品流程规则档案对所需的流程作双击

选择 -> 点击"更改"-> 对流程属性选择作更改或其说明作修改(如:仓库名称)-> 点 击"保存"

3、删除:删除已建立的物品流程。

点击从仓库栏位右边第一个浏览键 …, 打开物品流程档案对所需的流程作双击选择-> 点击"删除" -> 确认删除点击"确认"。放弃点击"取消"。

- 其它物品流程建立可参考以下图表:
- 1) 采购收货:

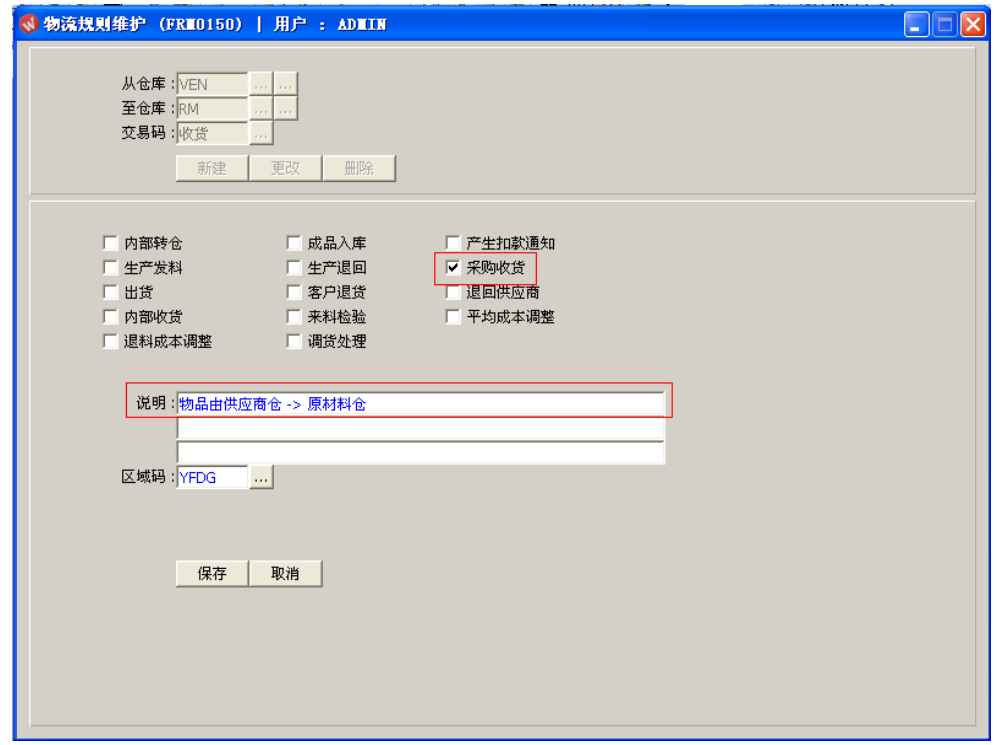

2) 将生产线不良品退至不良品仓:

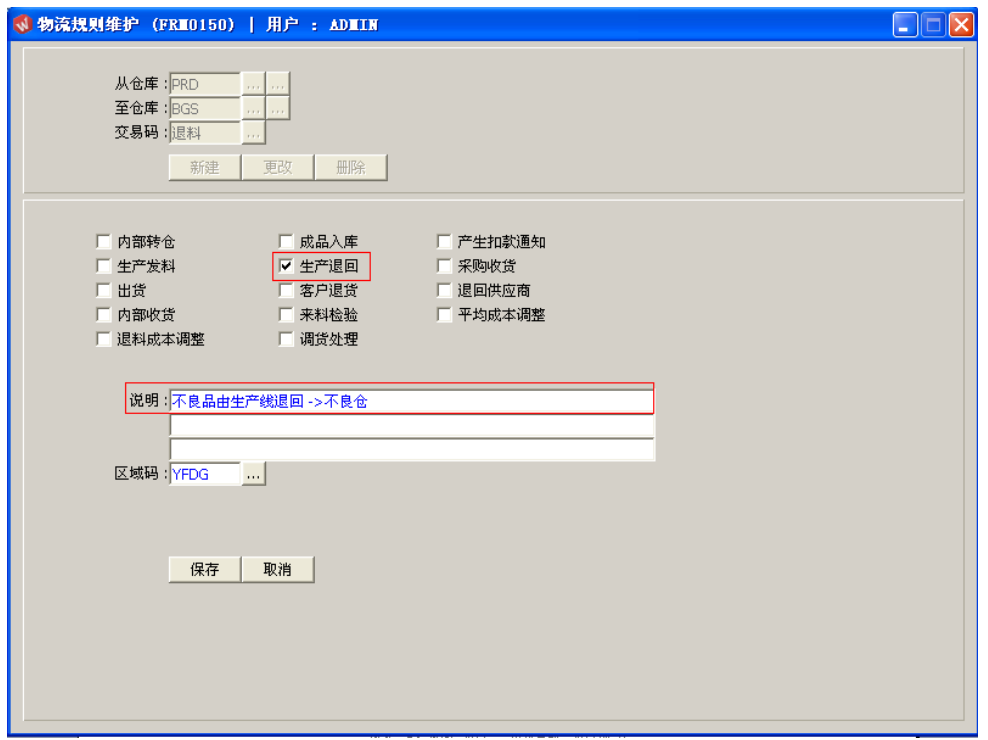

3) 物料由生产线加工完成后由生产线转入成品仓:

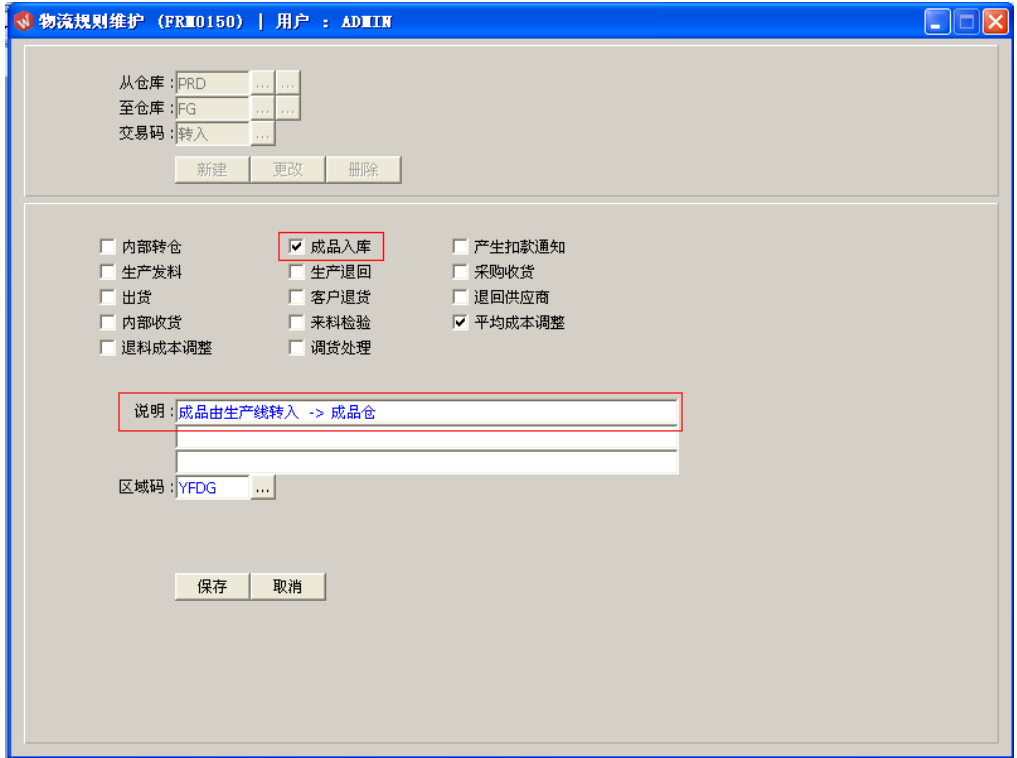

4) 出货给客户:

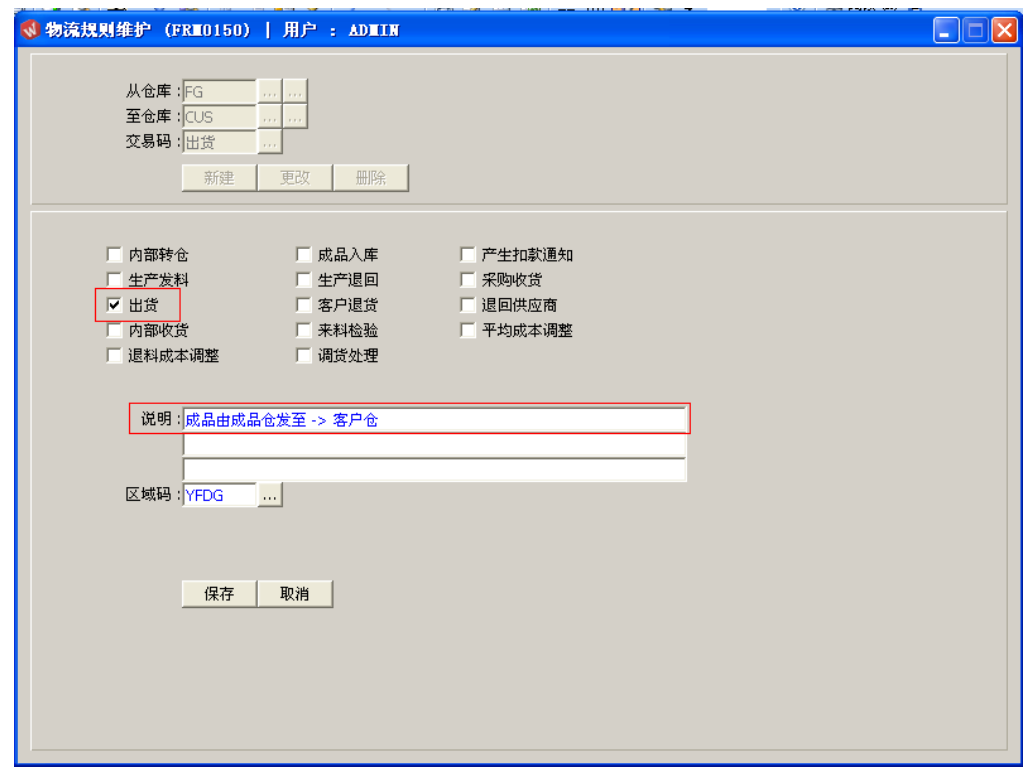

## 5) 物料退回供应商:

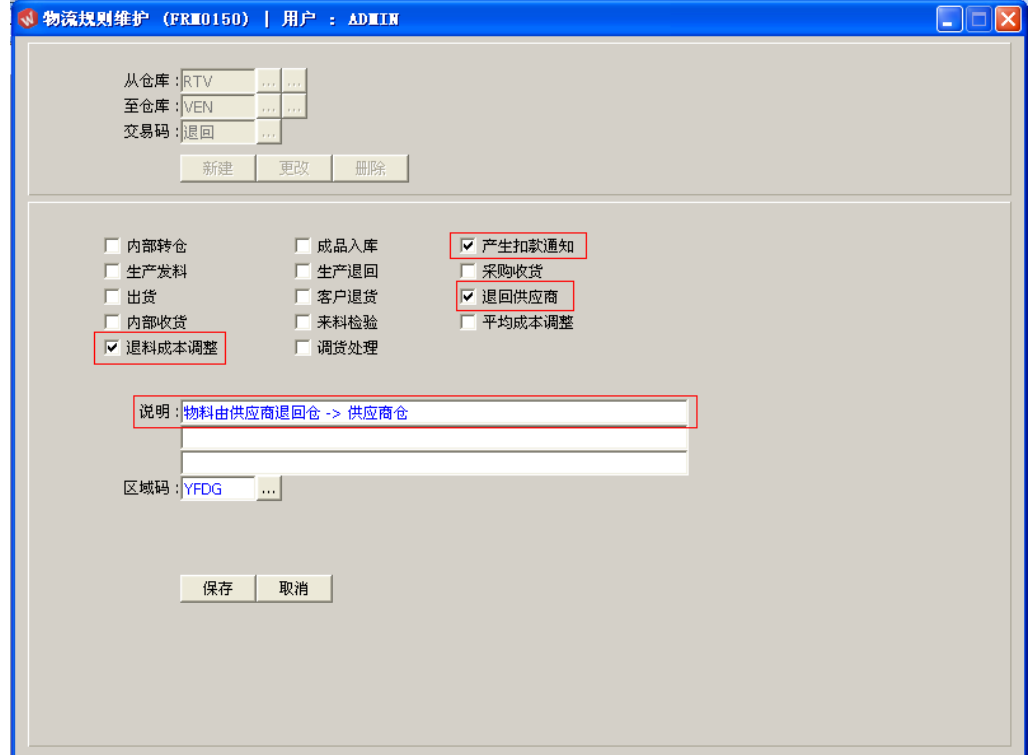

## 备注:

用户无需牢记已设置的物品流程,系统会根据所选择的物品流程属性(如采购收货),显示 于相应的维护界面(采购收货输入界面),于相应界面点击仓库浏览键作选择即可。